# **Database Report**

Database Report functions, which correspond to selected functions of the Adabas ADAREP utility, provide both general and specific information in either table or report format.

```
14:43:26 ***** A D A B A S BASIC SERVICES ***** 2002-05-29
                         - Database Report - PDR0002
                 Code Service 
                 ---- ------------------------------------- 
                  * List files with crit. no. of extents 
                  * Display field description table (FDT) 
                  F Display file(s) 
                  G General database layout 
                  * List VOLSER distribution of database 
                  * Display ASSO/DATA block (RABN) 
                      Display unused storage
                  ? Help 
                  . Exit 
                 ---- ------------------------------------- 
   Code \dots \dots \dotsFile No ...... 0_____ Password ..
    Database ID .. 1955 (WIS1955) 
    VOLSER ....... ______ 
Command ==> 
PF1----- PF2------ PF3------ PF4------ PF6----- PF7----- PF8----- PF12----- 
Help Exit External Extension of the Menu
```
Options available to the AOS demo version allow you to view database-level general information and tables of database files, and file-specific information for any file:

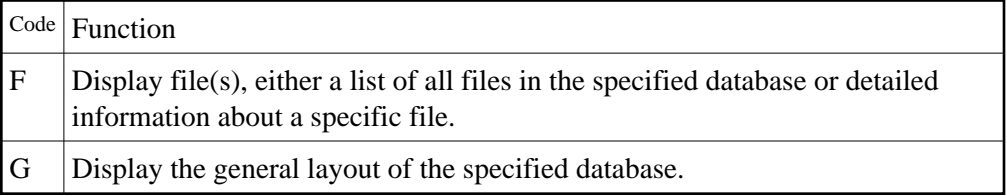

This chapter covers the following topics:

- [Display Files](#page-0-0)
- [Display General Database Layout](#page-4-0)

## <span id="page-0-0"></span>**Display Files**

If no particular file is specified, option F lists all files in the specified database. If a file is specified, option F provides detailed layout information for the file. Physical device and file layout information is available only for a specific file.

#### **Display a List of Files in the Specified Database**

When no file number or "0" (zero) is specified in the File No field on the Database Report menu, a list of the files in the specified database is displayed:

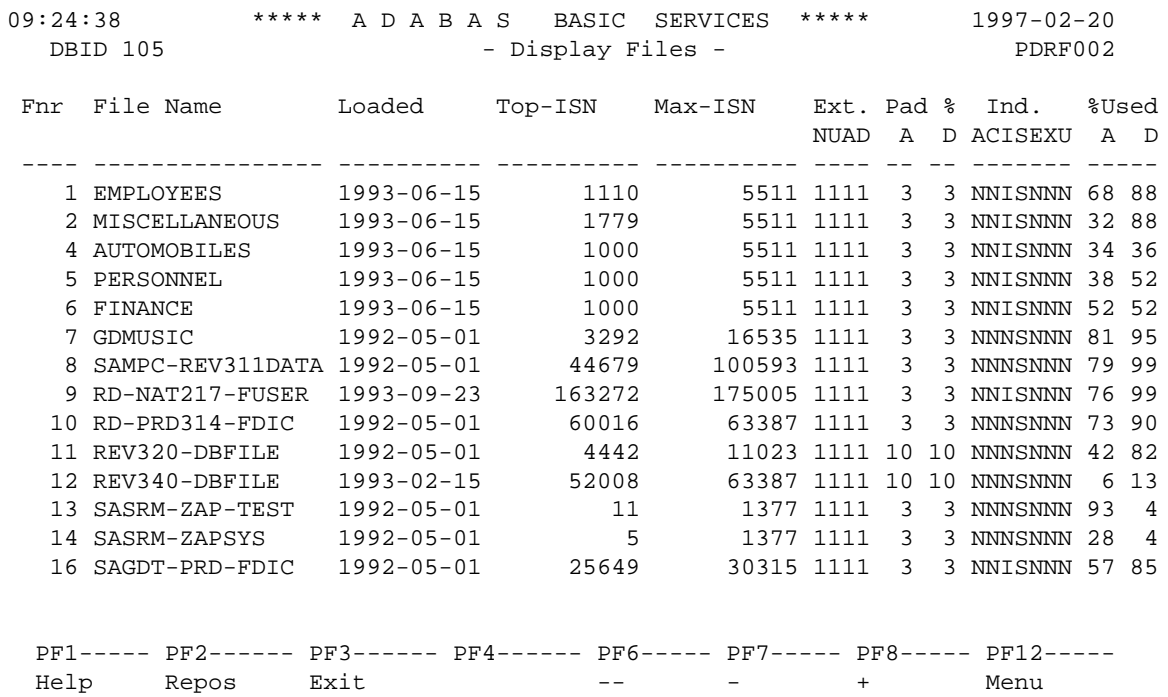

The PF2 (Reposition) key displays a window in which you can enter a new starting value for the file list. When you enter a file number, the Display Files list begins with that file.

The Display Files screen provides the following information for each file:

- file number and file name;
- date the file was loaded into the database;
- highest ISN currently in use in the file and the highest ISN allowed in the file;
- number of logical extents currently assigned: by Associator ( $\overline{N}$  ormal index;  $\underline{U}$  pper index;  $\underline{A}$  ddress converter) and  $\underline{D}$  ata Storage. A maximum of five logical extents may be allocated to a file.
- block padding factor percentage defined for the Associator and for Data Storage;
- indicators as follows:

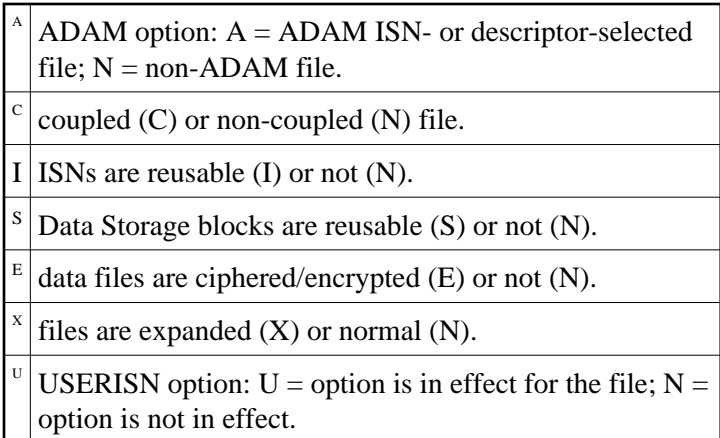

percentage of allocated space currently used by the file in the Associator and in Data Storage.

#### **Display Information for a Specific File**

When a valid system file number is specified on the Database Report menu, the following Display File Layout information is displayed for that file:

```
18:27:37 ***** A D A B A S BASIC SERVICES ***** 1999-01-28
   DBID 105 - Display File Layout - PDRF012
   ****************
   * File 75 * UES-FILE
   ****************
   Records loaded ..... 1107 Date loaded .......... 1999-01-26 12:18:17
   Top ISN ............ 1107
   Max ISN expected ... 1502 Max Compr Rec Lngth .. 4816
  Minimum ISN ........ 1 <br>Size of ISN ........ 3 Bytes Highest Index Level .. 3
 Size of ISN ........ 3 Bytes
  Number of Updates .. 0
   ISN Reusage ........ NO USERISN .............. NO
  Space Reusage ...... YES MIXDSDEV ............. NO
  ADAM File ......... NO PGMREFRESH .......... NO
   Ciphered File ...... NO NOACEXTENSION ........ NO
   Coupled Files ...... NONE Universal Encoding ... YES
   Blk per DS Extent .. 0
   Blk per UI Extent .. 0
  Blk per NI Extent .. 0 Length of Owner ID ... 0
  PF1----- PF2------ PF3------ PF4------ PF6----- PF7----- PF8----- PF12-----
 Help Exit Refresh Menu
```
The information for the file can be refreshed by pressing PF4 .

You can display additional information about space allocations by pressing ENTER .

The Display File Layout screen displays the following information for the file:

- the file number and name;
- the number of records currently contained in the file;
- ISN information: the highest ISN currently used in the file; the highest ISN planned for the file (see the ADALOD utility's MAXISN parameter); the lowest ISN that can be assigned to a record in the file (see the ADALOD utility's MINISN parameter); whether 3- or 4-byte ISNs are used for the file; and whether ISNs can be reused.
- $\bullet$  the total number of updates since the file was last loaded;
- other file option settings: whether Data Storage space can be reused; whether the file was loaded with the ADAM option, the cipher option, the USERISN option; whether the file is physically coupled to another file; whether Data Storage extents can be on different device types; whether the file can be refreshed using the E1 command; whether the file permits the MAXISN setting to be increased.
- the number of blocks allowed per Data Storage, upper index, and normal index extent;
- the date and time the file was last loaded;
- the maximum compressed record length permitted for the file (see the ADALOD utility's MAXRECL parameter);
- the padding factor for the Associator and for Data Storage;
- $\bullet$  the highest index level currently active for the file;
- the total number of blocks in the file that have been changed by updates since the file was last loaded;
- the length of the owner ID for multiclient files.
- whether universal encoding support (UES) is being used.

Pressing ENTER from the initial Display File Layout screen displays the following space allocation and usage information:

```
18:33:41 ***** A D A B A S BASIC SERVICES ***** 1999-01-28
 DBID 105 - Display File Layout - PDRF022
  File 75
     IDeviceIListI Space allocated I From To I Unused I
     I Type ITypeI Blocks / Cyls. I RABN RABN I Blocks / Cyls.I
  -----I------I----I-------------------I --------------------I----------------I
 I I I I I I
 ASSO I 3380 I AC I 3 0 I 724 - 726 I 0 0 I
 I 3380 I UI I 15 0 I 747 - 761 I 0 0 I
 I 3380 I NI I 20 0 I 727 - 746 I 0 0 I
 I 3380 I NI I 56 0 I 762 - 817 I 2 0 I
 I I I I I I
 DATA I 3380 I DS I 116 0 I 216 - 331 I 29 0 I
  PF1----- PF2------ PF3------ PF4------ PF6----- PF7----- PF8----- PF12-----
 Help Exit Refresh Menu
```
### <span id="page-4-0"></span>**Display General Database Layout**

Option G displays general database information on the Display General DB-Layout screen:

18:43:07 \*\*\*\*\* A D A B A S BASIC SERVICES \*\*\*\*\* 1999-01-28 DBID 105 - Display General DB-Layout - PDRG002 Isolated Database Name ............ RD-105 Database Number .......... 105 Database Version ......... 7.1 Database Load Date ....... 1998-10-21 14:40:47 System Files ............. 19, 0, 0, 0, 0, 0, 0, 0, 0 Maximum Number of Files .. 100 Number of Files Loaded ... 5 Highest File Loaded ...... 75 Trigger File Number ...... 14 Size of RABN ............. 4 Bytes Current Log Tape Number .. 5 Delta Save Facility ...... Inactive Recovery Aid Facility .... Inactive Universal Encoding Sup. .. Yes PF1----- PF2------ PF3------ PF4------ PF6----- PF7----- PF8----- PF12----- Help Exit Exit Extended Assembly Menu

You can display additional information about UES codes, coupling, and space allocations by pressing ENTER.

The Display General DB Layout screen displays the following information for the file:

- the name and number of the database;
- the version level of the Adabas database software;
- the date and time the database was loaded;
- the numbers of Adabas system files allocated to the database;
- the maximum number of files permitted for the database; the total number of files currently loaded; and the highest file number currently in use;
- whether 3- or 4-byte RABNs are being used for the file;
- the number of the most recent data protection log tape for the database;
- whether the Adabas Delta Save Facility and/or the Adabas Recovery Aid (ADARAI) are active or inactive for the database.
- whether universal encoding support (UES) is being used.

When universal encoding support (UES) is being used, pressing ENTER from the initial Display File Layout screen lists the current code values:

```
18:51:22 ***** A D A B A S BASIC SERVICES ***** 1999-01-28<br>DBID 105 - Display General DB-Layout - PDRG002
  DBID 105 - Display General DB-Layout -
   Universal Encoding Support Enabled
   UES Encoding Keys:
   Alpha File Encoding ......... 37
   Wide File Encoding .......... 4095
   Alpha ASCII Encoding ........ 437
    Wide User Encoding .......... 4095
```
In any case, pressing ENTER from the initial Display File Layout screen displays the following space allocation and usage information:

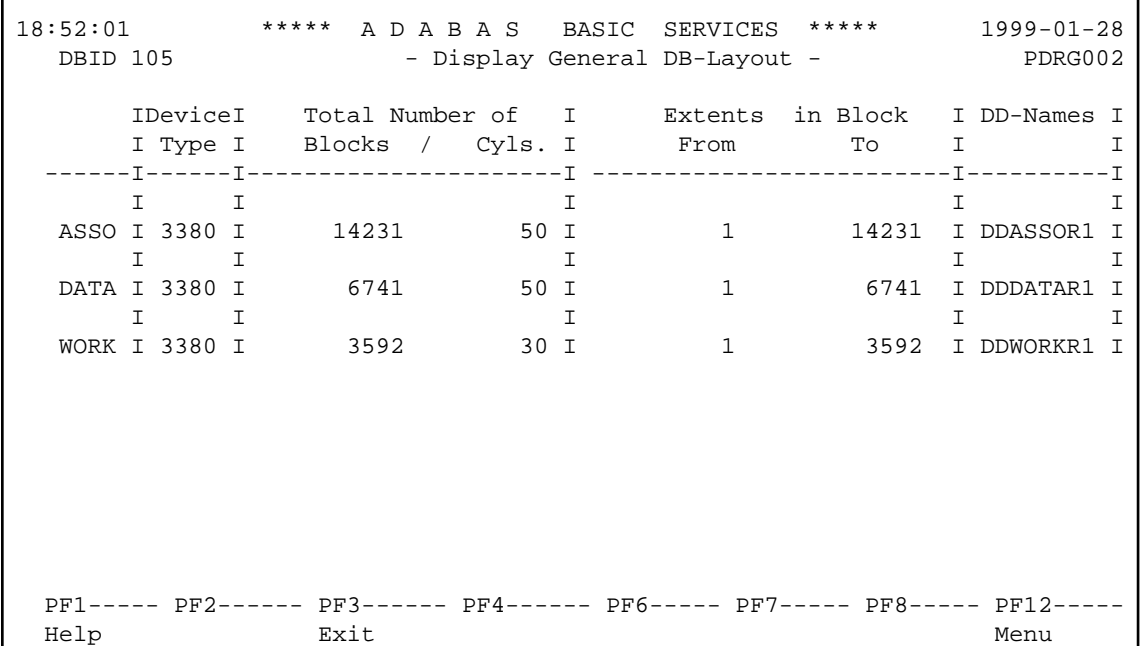